ا<br>"2016 – Año del Bicentenario de la Declaración de la Independencia Nacional"

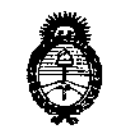

 $Ministerio$  *de Salud Secretaría áe Pofiticas, rJ?sguÚ1.ción e Institutos )I.1f.M.)I. 'T*

DISPOSICION N°

4806

0 2 MAY 2016 BUENOS AIRES,

VISTO el Expediente Nº 1-47-3110-5106-15-1 del Registro de esta Administración Nacional de Medicamentos, Alimentos y Tecnología Médica (ANMAT), y

#### CONSIDERANDO:

Que por las presentes actuaciones la firma ST. JUDE MEDICAL ARGENTINA S.A. solicita la autorización de modificación del Certificado de Inscripción en el RPPTM Nº PM-961-210, denominado: Sistema de Ultrasonido Diagnóstico, marca St. Jude Medical.

Que lo solicitado se encuadra dentro de los alcances de la Dispósición ANMAT N° 2318/02, sobre el Registro Nacional de Productores y Produclos de Tecnología Médica (RPPTM).

Que la documentación aportada ha satisfecho los requisitos de la normativa aplicable.

Que la Dirección Nacional de Productos Médicos ha tomado la intervención que le compete.

Que se actúa en virtud de las atribuciones conferidas por el Decreto Nº , II. 1490/92 Y Decreto N° 101 del 16 de diciembre de 2015.

#### Por ello;

EL ADMINISTRADOR NACIONAL DE LA ADMINISTRACIÓN NACIONAL DE MEDICAMENTOS, ALIMENTOS Y TECNOLOGÍA MÉDICA

### DISPONE:

ARTÍCULO 1°.- Autorízase la modificación del Certificado de Inscripción en el RPPTM Nº PM-961-210, denominado: Sistema de Ultrasonido Diagnóstico, marca St. Jude Medica!.

1

"2016 - Año del Bicentenario de la Declaración de la Independencia Nélcional"

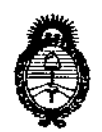

*9dini.rterio áe Satiuf Secretaria áe Po[íticas, ~8ufación e Institutos fl.N:SWJ'.'T*

DISPOSICIÓN N°  $\bullet$  806

ARTÍCULO 2º.- Acéptese el texto del Anexo de Autorización de Modificaciones el cual pasa a formar parte integrante de la presente disposición y que deberá agregarse al . Certificado de Inscripción en el RPPTM Nº PM-961-210.

 $\frac{1}{2}$ ARTICULO 3º.- Registrese; por el Departamento de Mesa de Entrada, notifíquese al interesado y hágasele entrega de copia autenticada de la presente Disposición,  $\ddot{}$ onjuntamente con su Anexo, rótulos e instrucciones de uso autorizados, gírese a la pirección de Gestión de Información Técnica para que efectúe la agregación del<br>|-<br>|-Anexo de Modificaciones al certificado. Cumplido, archívese.

Expediente NO 1-47-3110-5106-15-1

Expediente N° 1-4<br>|<br>DISPOSICIÓN Nº

r<sup>k</sup> 4 8 <sup>O</sup> 6

Or. ROBERTO LEDE Subadministrador Nacional A.N.Il4.A.T.

**"2016 - Añodel Bicentenariode la Declaraciónde la IndependenciaNacional"**

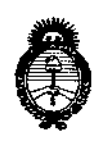

 $Ministerio$  *de Salud Secretaría áe Pofíticas, rJ?sguCaciólIe Institutos*  $A. N. M. A. T$ 

# ANEXO DE AUTORIZACIÓN DE MODIFICACIONES

I  $E$ l Administrador Nacional de la Administración Nacional de Medicamentos, Alimentos **<sup>y</sup> Tecnologla Medica (ANMAT), autorizo mediante DISposlclon <sup>N</sup> 0..0 6 <sup>a</sup> los** Jfectos de su anexado en el Certificado de Inscripción en el RPPTMN° PM-961l¡21Oy **Je acuerdo a lo solicitado por la firma Sto Jude Medical Argentina S.A., la** ~odificación**de los datos característicos, que figuran en la tabla al pie, del prbducto** modificación de los dato<br>|<br>|<br>|lambre\_conárica\_ansba

~ombre**genérico aprobado: Sistema de Ultrasonido Diagnóstico,**

Marca: St. Jude Medical.

I ¡ ,

Disposición Autorizante de (RPPTM) Nº 7484/12.

Disposición Autorizante de (KPPTM) Nº 7464/12<br>|<br>Tramitado por expediente Nº 1-47-14166-12-8.

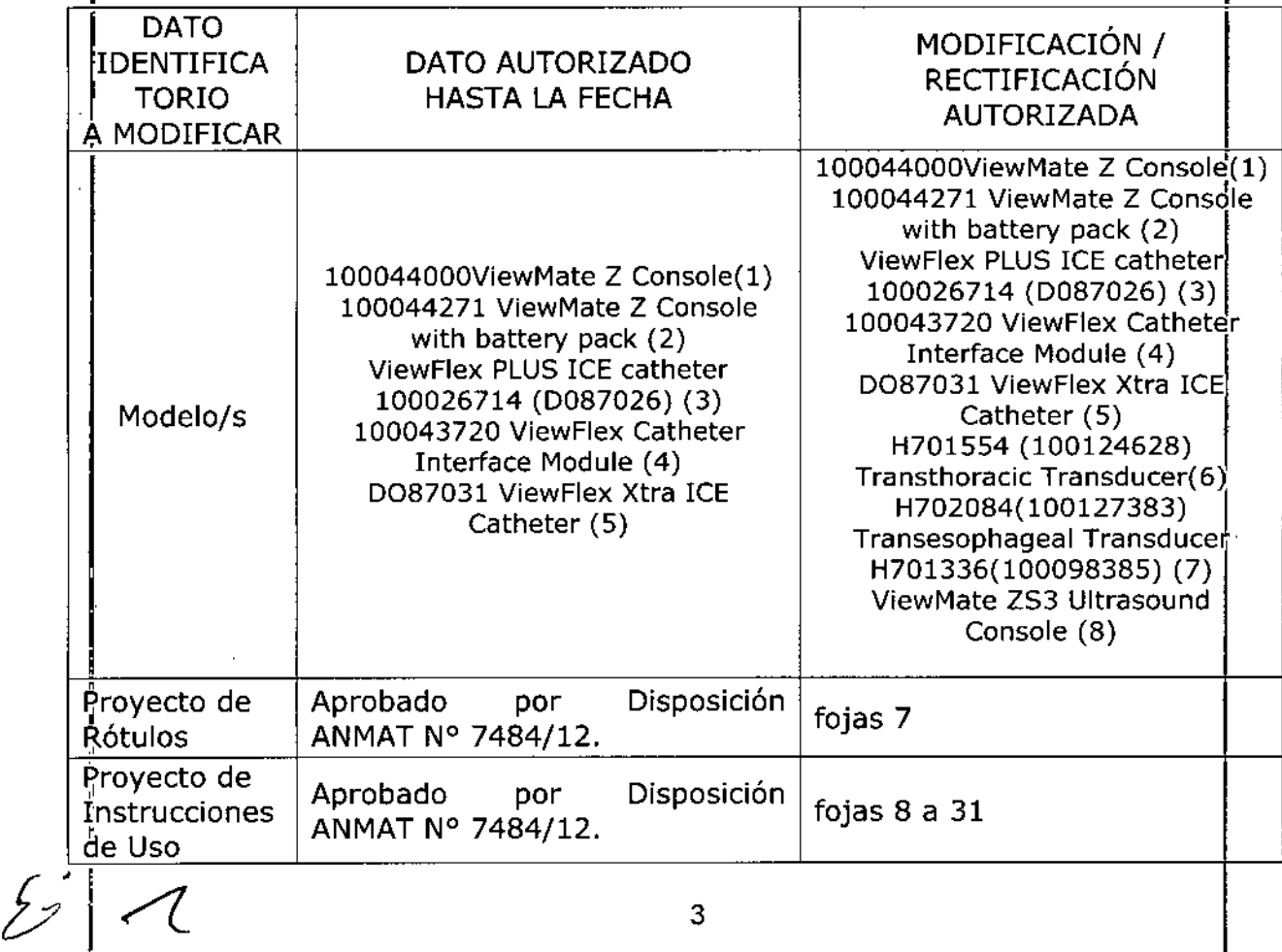

"2016 - Año del Bicentenario de la Declaración de la Independencia Nacional"

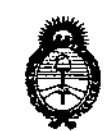

*fMinisterio le Safuá Secretaría ie Paútieas, rf?!guÚlcióll e Institutos ;<.:N:9d.;<. 'T*

I **El presente sólo tiene valor probatorio anexado al certificado de** Autorización~ **antes mencionado.**

Se extiende el presente Anexo de Autorización de Modificaciones del RPPTM a la firma ST. JUDE MEDICAL ARGENTINA S.A., Titular del Certificado de Inscripción en el RPPTM Nº PM-961-210, en la Ciudad de Buenos Aires, a los días.... $0.2$  ..MAY...2016 Expediente Nº 1-47-3110-5106-15-1

DISPOSICIÓN Nº

4806

Dr. ROBERT<sup>O</sup> LEDE **Subadmlnlstrador Naclonal**  $A.N.M.A.T.$ 

r,

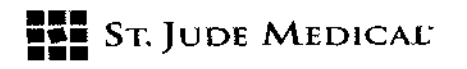

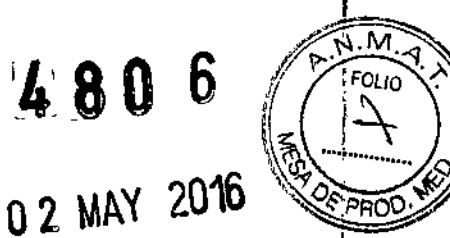

PROYECTO DE ROTULO

### 1. Razón Social y Dirección/es del Fabricante e Importador

*Fabricantes*

St. Jude Medical One St. Jude Medical Drive Saint Paul, MN Estados Unidos 55117

*Importador*

St. Jude Medical Argentina S.A Cerrito 836, piso 11°, Viamonte 1617 PB y Subsuelo, y Viamonte 1621 9° piso, c:iudad Autónoma de Buenos Aires TEL/Fax: 3723-3700 y rotativas / 3723-3701 E-mail: [Igiommi@sjm.com](mailto:Igiommi@sjm.com)

2. Nombre del Producto Médico: Sistema de Ultrasonido de diagnóstico Marca: St. Jude Medical Modelo/s: Según corresponda

4. lOTE*1#* SERIE #

5. FECHA DE FABRICACiÓN FECHA DE VENCIMIENTO 5 años desde su fecha de fabricación

6. "PRODUCTO MÉDICO DE UN SOLO USO"

7. Condiciones de Almacenamiento y Conservación Atemperatura ambiente (18-26 °C).

8. Instrucciones especiales de operación y uso Ver "Instrucciones para Uso"

g. Precauciones y Advertencias "No utilizar si el envase está dañado". Ver Instrucciones para i vi Uso

11. Director Técnico -Sebastián Antonicelli . Farmacéutico- UBA-MN 14853

, 12. PM autorizado por A.N.M.A.T "PM.961-210"

13. Condición de Venta "Venta exclusiva a profesionales e instituciones sanitarias"

"

∕jude MEDIC S ALEJAND APODERADA

ST JUDE MEDICAL ARGED Sebastián Antoproelli Director Tecnico

<sup>I</sup> . I.---~-I

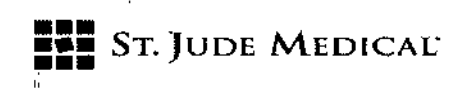

PROYECTO DE INSTRUCCIONES DE USO

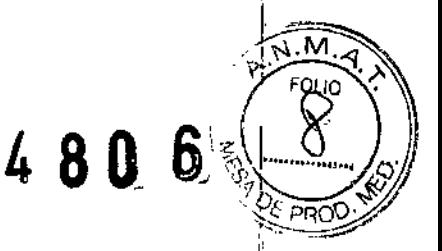

1. Razón Social y Dirección/es del Fabricante e Importador *Fabricantes* St. Jude Medical One St. Jude Medical Drive Saint Paul, MN Estados Unidos 55117 *Importador* St. Jude Medical Argentina S.A Cerrito 836, piso 11°, Viamonte 1617 PB y Subsuelo, y Viamonte 1621 9° piso, Ciudad Autónoma de Buenos Aires

TEL/ Fax: 3723-3700 y rotativas / 3723-3701

E-mail: [Igiommi@sjm.com](mailto:Igiommi@sjm.com)

2. Nombre del Producto Médico: Sistema de Ultrasonido de diagnóstico Marca: St. Jude Medical Modelo/s: Según corresponda

6. "PRODUCTO MÉDICO DE UN SOLO USO"

7. Condiciones de Almacenamiento y Conservación A temperatura ambiente (18-26 °C).

8. Instrucciones especiales de operación y uso Ver "Instrucciones para Uso"

9. Precauciones y Advertencias "No utilizar si el envase está dañado". Ver Instrucciones para Uso

11. Director Técnico -5ebastián Antonicelli - Farmacéutico- UBA-MN 14853

12. PM autorizado por A.N.M.A.T "PM-961-210"

13. Condición de Venta "Venta exclusiva a profesionales e instituciones sanitarias"

#### **DESCRIPCIÓN**

"

La plataforma de ecografía VIEWMATE ZS3 se utiliza para la evaluación ecográfica de las siguientes aplicaciones: fetales, abdominales, intraoperatorias, pediátricas, oftálmicas, intracardiacas, relativas a órganos/partes de tamaño reducido (mamas/testículos, tiroides, étc.), transvaginales, transrectales, transcraneales, ginecológicas y de obstetricia, cardíacas, pélvicas, cefálicas para neonatal/adulto, vasculares, de elasticidad tisular, osteomusculares por imagen de contraste, ósteomusculares superficiales y vasculares periféricas. Los usuarios comprenden técnicos en imagen por ultrasonidos (ecografistas) y médicos. Los sistemas ecográficos VIEWMATE pueden utilizarse en hospitales (p. ej., laboratorios de diagnóstico por

ST. JUDE MEDIC

ST JUDE MEDICAL ARGENTINA S.A Sebaggia Tipolicelli Director Tecnico

l ⊿i

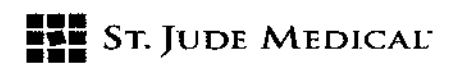

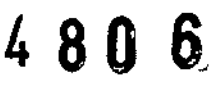

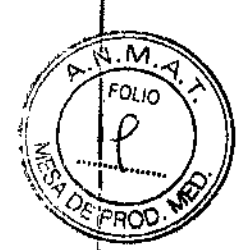

la imagen, servicios de urgencias, junto a la cama del paciente, quirófanos), clínicas, consultas médicas o centros móviles de diagnóstico por la imagen.

La plataforma de ecografía ZS3 consta de dos componentes principales: 1) carrito; V, 2) transductor(es). Elcarrito contiene los componentés electrónicos ecográficos controlados mediante software y las interfaces de usuario (teclado, monitor, asas, etc.). Alberga el microprocesador, la memoria, amplificadores y fuentes de alimentación para el microprocesador. Envía corrientes eléctricas a y recibe pulsos eléctricos de transductores VIEWMATE compatibles. El carro realiza los cálculos propios del procesamiento de datos para generar las imágenes ecográficas mostradas. Las opciones del carro incluyen, entre otros, ecocardiografía (que incluye ondas continuas (CW), señales fisiológicas (ECG y respiración) y el paquete de cálculo cardíaco), vascular avanzado (que incluye CW) y la optimizada interfaz de usuario de Procedimientos especiales.

*Nota* (\*): *La disponibilidad de fas opciones puede verse limitada en función de! país* o *región de uso.*

Con el sistema están disponibles uno o más transductores VIEWMATEcurvos, endocavitarios, lineales, de matriz en fase, de matriz transesofágica y otros transductores estándar útiles para muchas aplicaciones clínicas. Entre los accesorios se cuentan la batería VIEWMATEZPAK,así como también estos componentes fabricados en serie: lector de código de barras, pedal, impresoras, guías para biopsia, cables de ECGy una conexión Ethernet inalámbrica. Los , estudios de casos pueden guardarse en dispositivos de memoria USB, DVD y otros medios estándar de almacenamiento de archivos.

#### INDICACiÓN

 $\overline{\phantom{a}}$ 

Este aparato está destinado para su uso por parte de un médico calificado para la evaluación ecográfica oftálmica; fetal/obstétrica, ginecológica; abdominal (renal, ginecológica/pélvica); intraoperatoria (abdominal, torácica y vascular); intraoperatoria neurológica; pediátrica; de órganos de tamaño reducido (mamas/testículos, tiroides, etc,); cefálica para neonatal/adulto; transrectal; transcraneal; transesofágica (cardíaca y no cardíaca); osteomuscular (convencional y superficial); 30/40; cardíaca fetal/pediátrica/en adultos; eco, intracardiaca; pélvica y vascular periférica.

ST. JUDE NEDICAL A AANORA L ALE ODERA

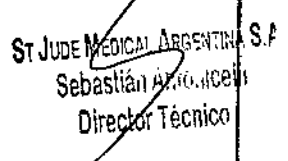

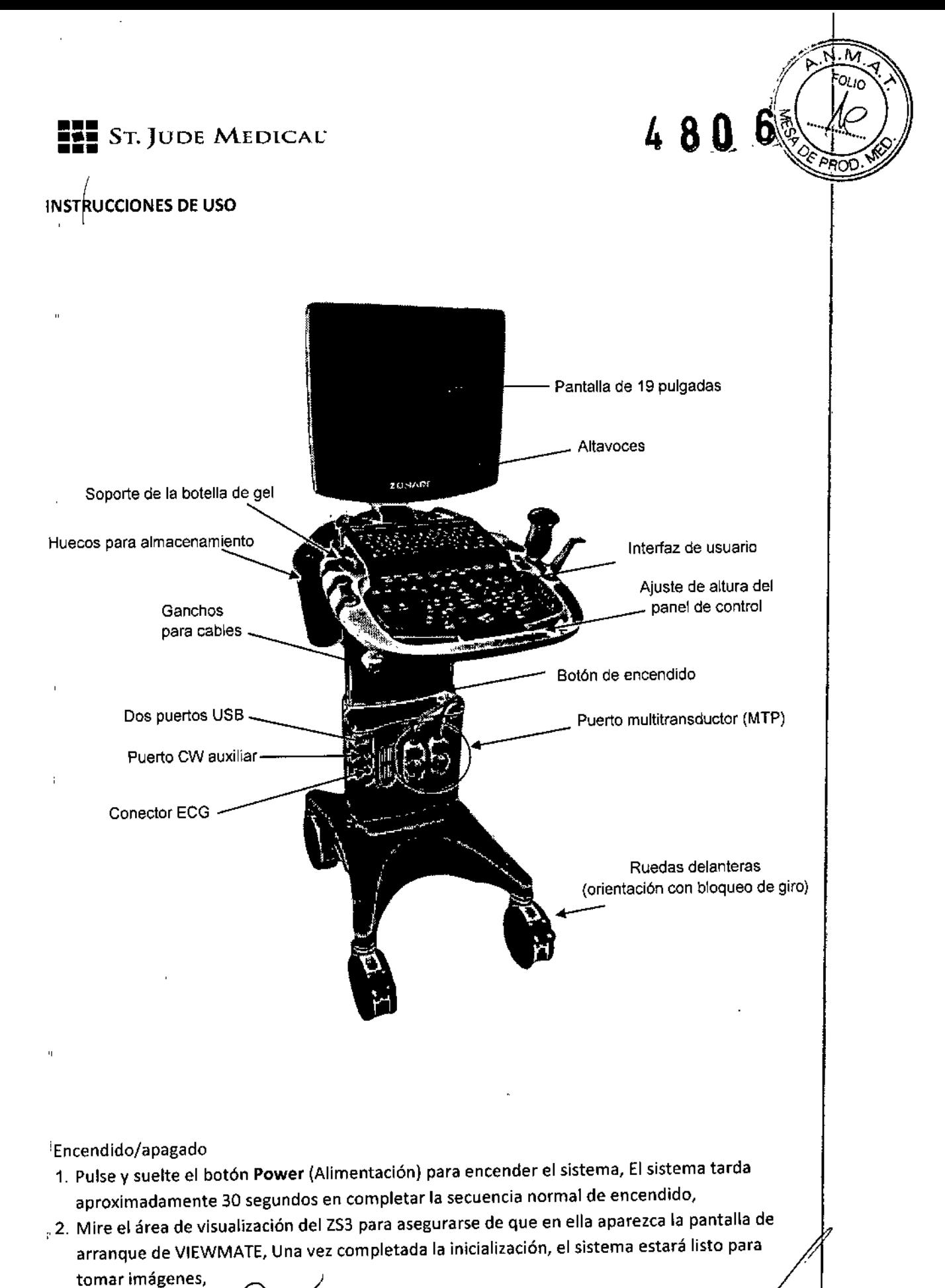

ST. JUGE NEDH TINA S.A. **NDRA LOZZA** 

ST JUDE MEDICAL ARGENTINAIS.A Sébastián Amourcell Director Tecnico

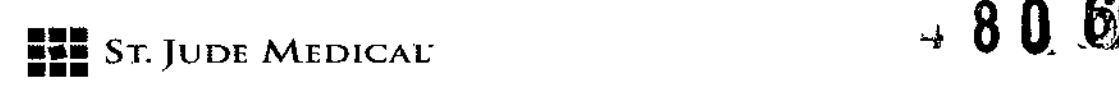

3. Para apagar el sistema pulse y suelte el botón Power (Alimentación), NOTA: Durante las labores de reparación del sistema ZS3, cerciórese siempre de poner el interruptor en la posición desaetiv,

Mediciones básicas (botán Meas (Medida))

- 1. Pulse Meas (Medida) mientras la imagen está congelada,
- 2. Seleccione la medida deseada en el menú y pulse Set (Establecer),
- 3. Posicione el primer calibrador con la bola de seguimiento y pulse Set (Establecer),
- 4. Posicione el segundo calibrador con la bola de seguimiento y pulse Set (Establecer), Cálculos básicos (botón Cale)
	- 1. Pulse Cale mientras la imagen está congelada,
	- 2. Seleccione el cálculo deseado en el menú y pulse Set (Establecer),
	- 3. Posicione el calibrador con la bola de seguimiento y pulse Set (Establecer),
	- 4. Posicione los demás calibradores con la bola de seguimiento y pulse Set (Establecer), El cálculo permanecerá en pantalla,
	- 5. Pulse Enter (Entrar) o Store (Almac) para guardar el resultado,
	- 6. Pulse Report (Informe) para visualizar los cálculos que ha guardado.

Exportación de exploraciones a USBo a CD/DVD

- 1. Pulse Archive (Archivo) (última fila del teclado QWERTV).
- 2. Busque Export (Exportar). De este modo se abrirá Archive Exam Export (Exportación de exploraciones de archivo),
- 3. Busque Destination (Destino), Luego haga clic en Export (Exportar) en la parte inferior de la pantalla,
- 4. En la siguiente pantalla haga clic en Options (Opciones), La pantalla Archive Exam Export Options (Opciones export exam archiv) muestra:
- 5. Seleccione Non OICOM (No DICOM), *Seleccione* JPEGo bien TIFF,
- 6. Haga clic en Apply (Aplicar),
- 7. En la siguiente pantalla haga clic en Export (Exportar), Compruebe la exportación (Yes/No) cuando se solicite,

Si selecciona Si, se exporta la exploración al USB/CD/OVD pero no se borra del disco duro,

Revisión de imágenes en la exploración actual

- 1. Pulse Current Exam (Exploración actual) (última fila del teclado QWERTY).
- 2. Se muestran todas las imágenes de la exploración,
- 3. Para ver una imagen en gran formato, señálela con el cursor y pulse la tecla Set (Establecer),
- 4. Pulse Current Exam (Examen actual) para salir y volver a imagen en tiempo real,

ST. ABODERAD

St Jude Me Director Tecnico

;<br>}<br>}

I

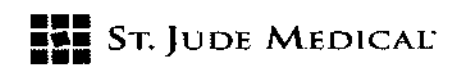

480

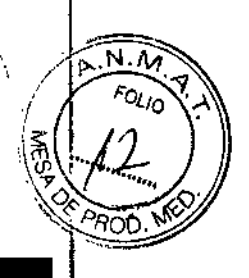

#### Desplazamiento del sistema ZS3

# en desplazamient<br>Durante el desplazamient

1. Baje la altura ajustable al MfNIMO mediante la palanca de desbloqueo de ajuste de altura, 2. Pliegue la pantalla del monitor a una posición horizontal y bloquéela en dicha posición, El brazo del monitor se bloqueará en una posición no giratoria cuando las dos partes del brazo articulado se encuentren en línea Y centradas con respecto al sistema,

- 3. Asegúrese de que los cables del transductor estén enrollados en los ganchos para cable,
- 4. Coloque las ruedas delanteras en la posición no giratoria,
- 5. Asegúrese de que todas las ruedas estén desbloqueadas y empuje el carro por la parte delantera cuando lo traslade de un sitio a otro,
- 6. Cuando tenga que pasar por encima de algún obstáculo con el carro, tire siempre de la parte delantera,

#### Durante la exploración

- 1. Antes de efectuar la exploración de un paciente, active el freno pisando a fondo el pedal del freno de cada una de las ruedas delanteras,
- 2. Para desactivar los frenos, suba los pedales,

#### Ajuste de la altura

La altura de la consola de la interfaz de usuario se puede ajustar presionando la palanca de desbloqueo situada en el interior del asa frontal derecha, Consulte la figura 2,3: Ajuste de la altura

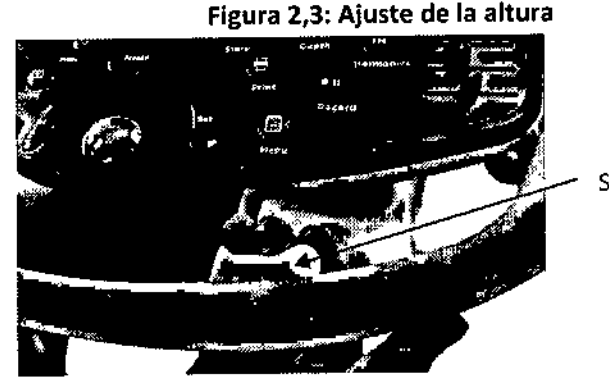

81.184 S A LOZZA **ACEBADA** 

Suelte la palanca

,SI  $\sqrt{\kappa}$  $S_{\text{TeV}}$ iíi Sen. tor Tecnico

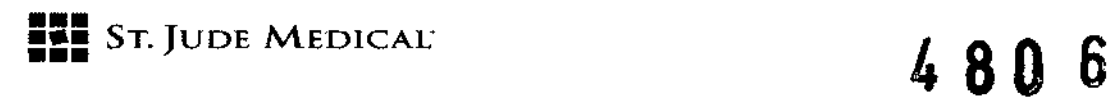

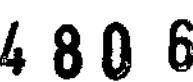

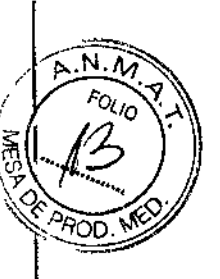

# Toma de imágenes (controles de modo)

# Controles del modo 2o/B-Mode

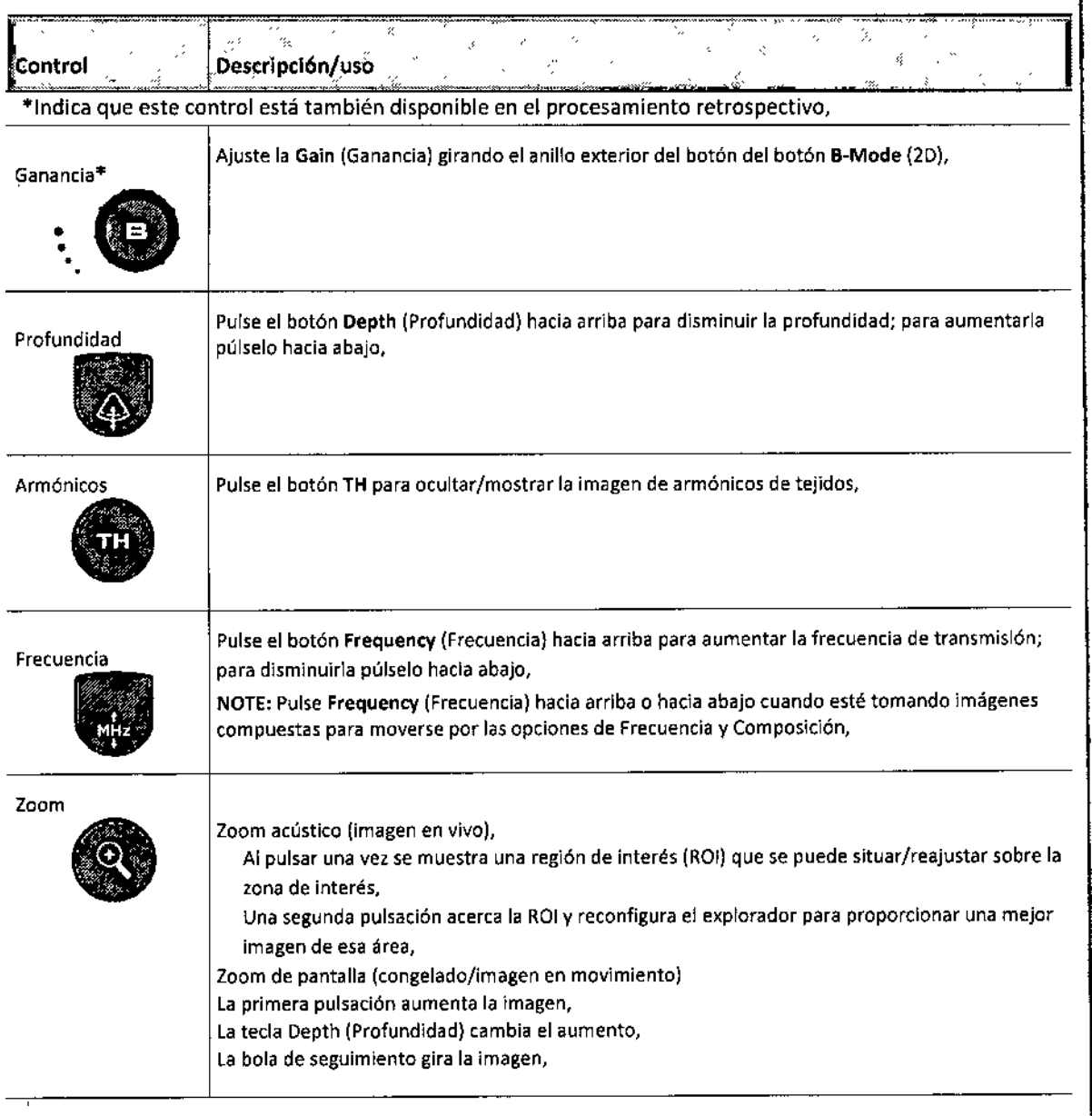

ntina s.a. JUDE NET **HORA LOZZA** ALEJA

ST JUDENTEDICAL ARGENTINA S.A Sebastián Antonicelli Director Técnico

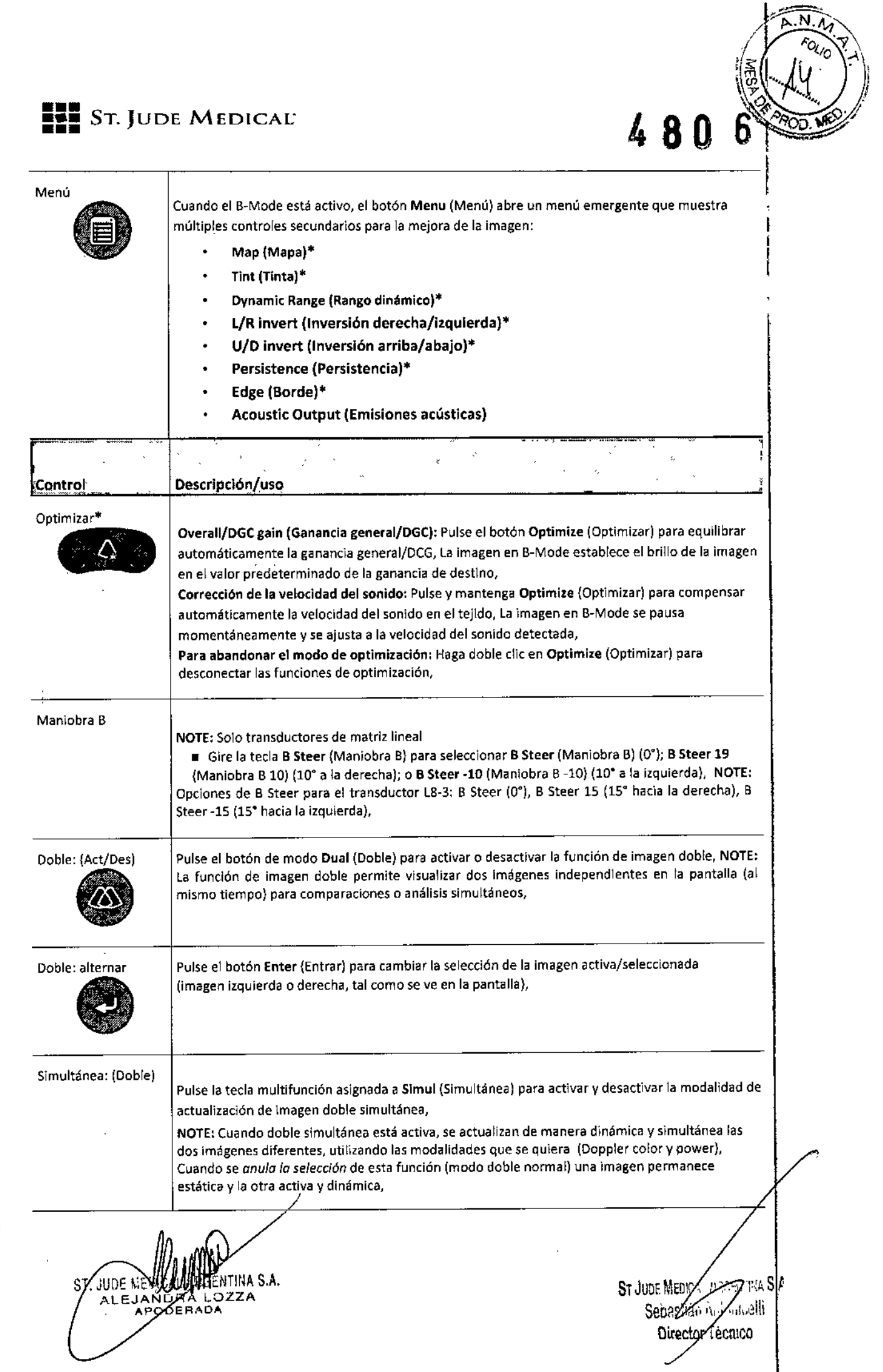

 $\overline{\phantom{a}}$ 

 $M$ 

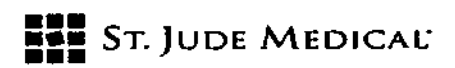

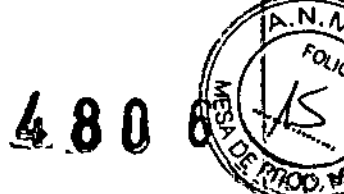

FOUD

# Controles del M-Mode

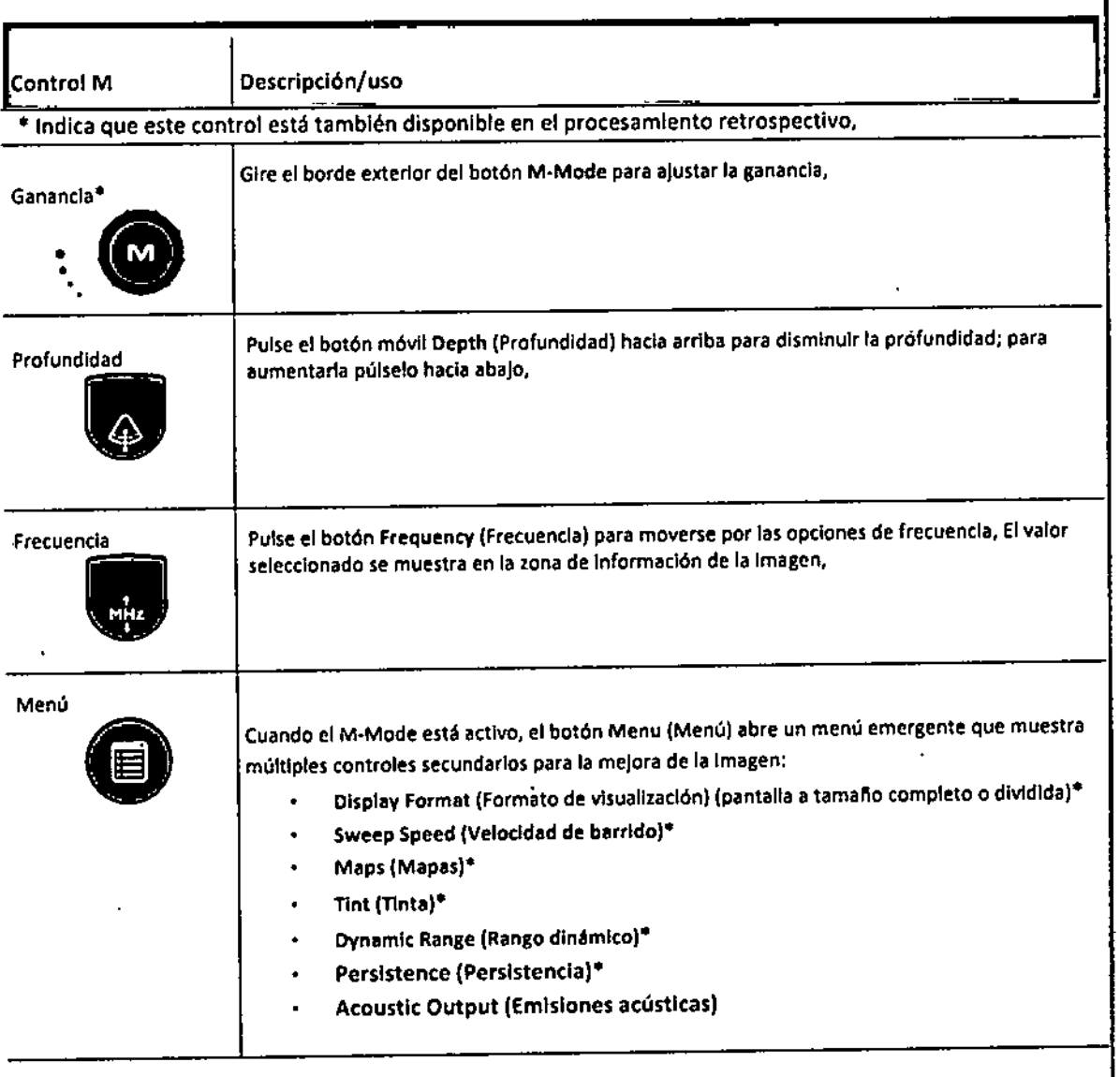

# Controles del modo Color/Power Doppler

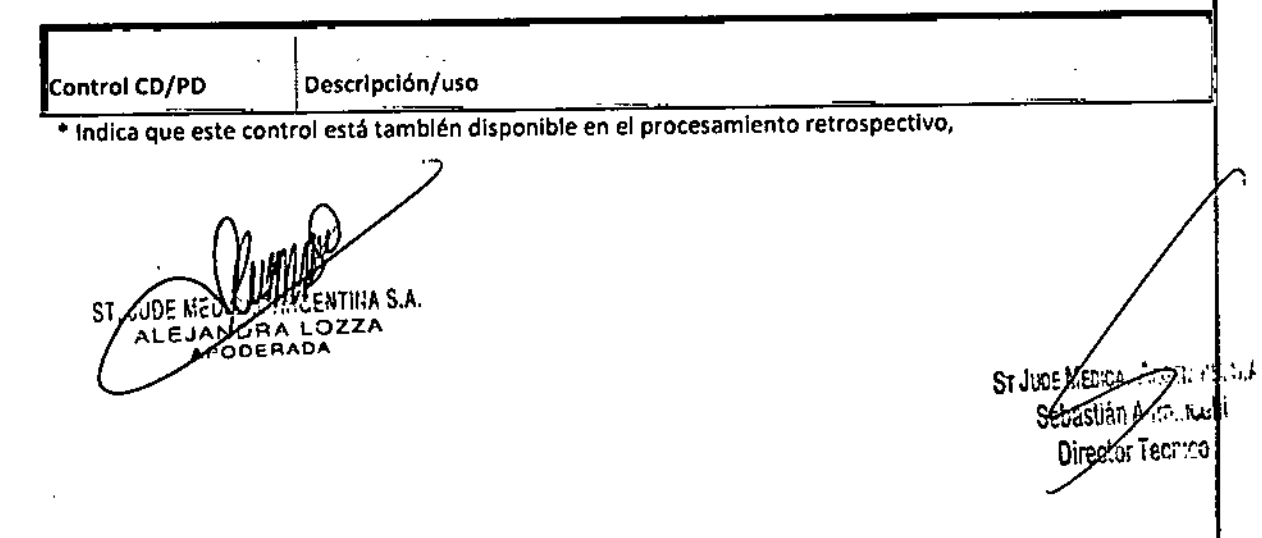

**•••** =:= STo JUDE MEDICAL- <sup>480</sup> <sup>6</sup>

 $\mathcal{O}(\log n)$ 

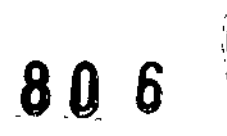

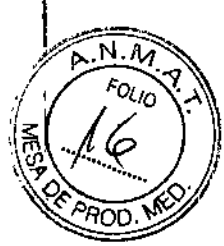

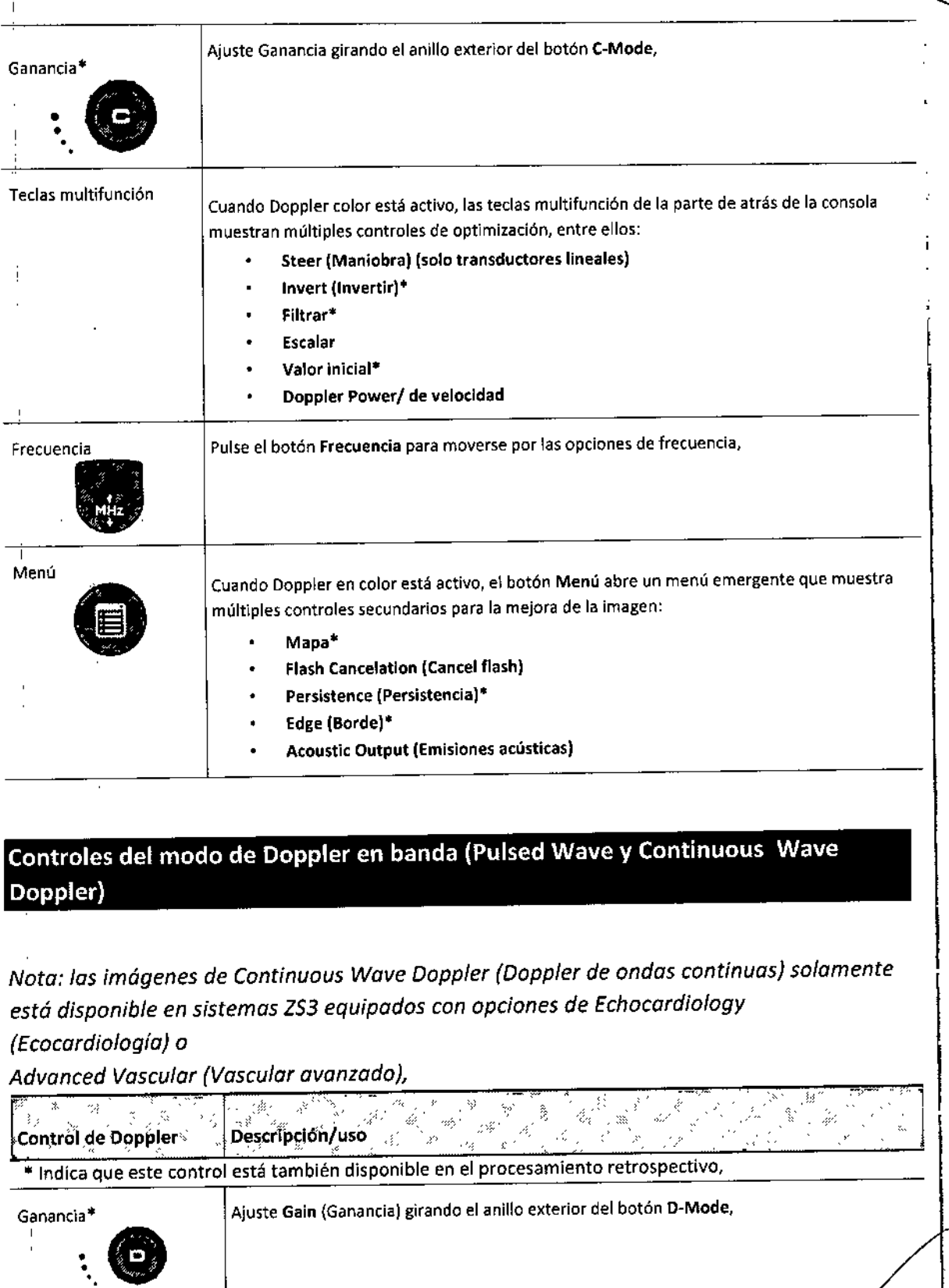

 $\delta$ 

 $\sim$  4

 $\mathbf i$ 

ST. JUDENIEDICANAL MARIA S.A.

St Jude Mervin 1983. Ills S.A.<br>Sebastián Adonicalli<br>Director Técnico

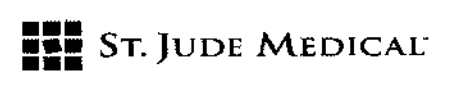

480 6

 $\sqrt{M}$ 

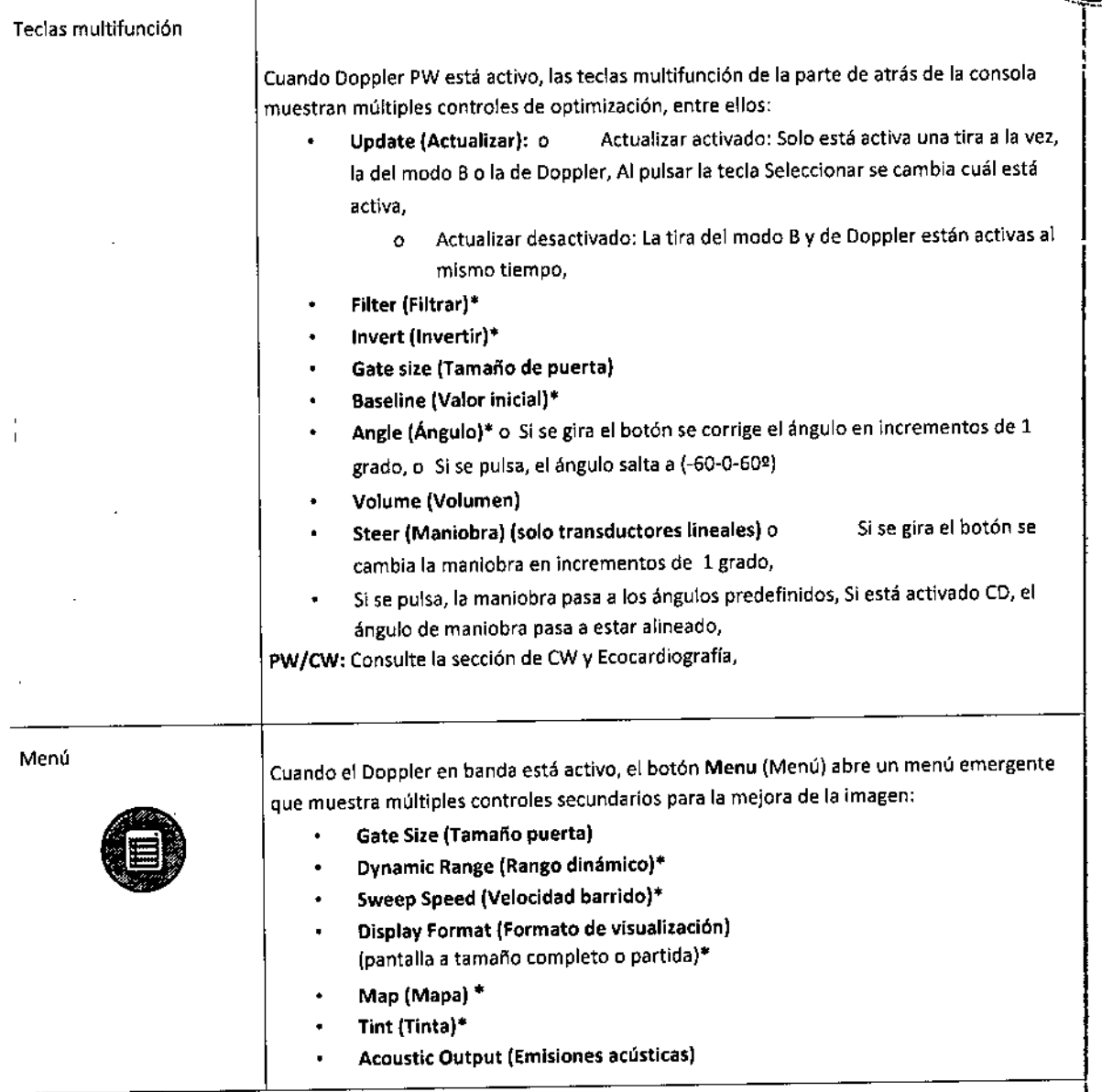

Existen dos mecanismos para invocar CW:

- Se puede asignar a una tecla de modo programable en System Setup $@Keys$  $\bullet$ (Configuración sistemal1lteclas).Alinvocarlo de esta forma, la tecla de modo programable actúa como tecla de hardware de CW y el botón del modo "D" es para la función PW,
- Puede tener acceso común con PW por medio del botón del modo "D", Al invocarlo, el modo Doppler predeterminado queda ajustado en el ajuste preestablecido, Mientras está activo el Doppler de banda, la tecla multifunción situada más a la derecha cambia entre PW y CW, las siguientes invocaciones del Doppler en banda invocan el último modo de Doppler empleado.

los controles de optimización disponibles en CW son por lo general los mismos que en PW, Consulte más detalles en la sección de Doppler en banda (más atrás en este documento),

ST. JUDE MEDICA LENTINA S.A. ALEJANDAA LOZZA

ST JUDE MEDICAL ARTIED TO A S.F Sebastián Antonicelli Director/ecnico

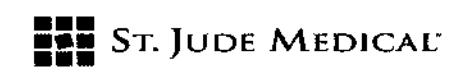

# 480 6

 $\widehat{\mathsf{N}\cdot\mathsf{M}}$  $F_{OU_O}$ 

 $\sqrt[3]{700}$ 

### Controles de fisiología

La opción Echocardiography (Ecocardiografía) incluye un módulo de fisiología que admite señales de ECGy respiratorias, Para poder activar las señales respiratorias tiene que estar activo el ECG, Los ajustes preestablecidos determinan si las señales de ECG o ambas estarán activadas por defecto, Lasseñales de fisiología se pueden habilitar/deshabilitar y controlar con la tecla "ECG" de la última fila del teclado, Cuando se invoca la función ECG aparecen las siguientes teclas multifunción:

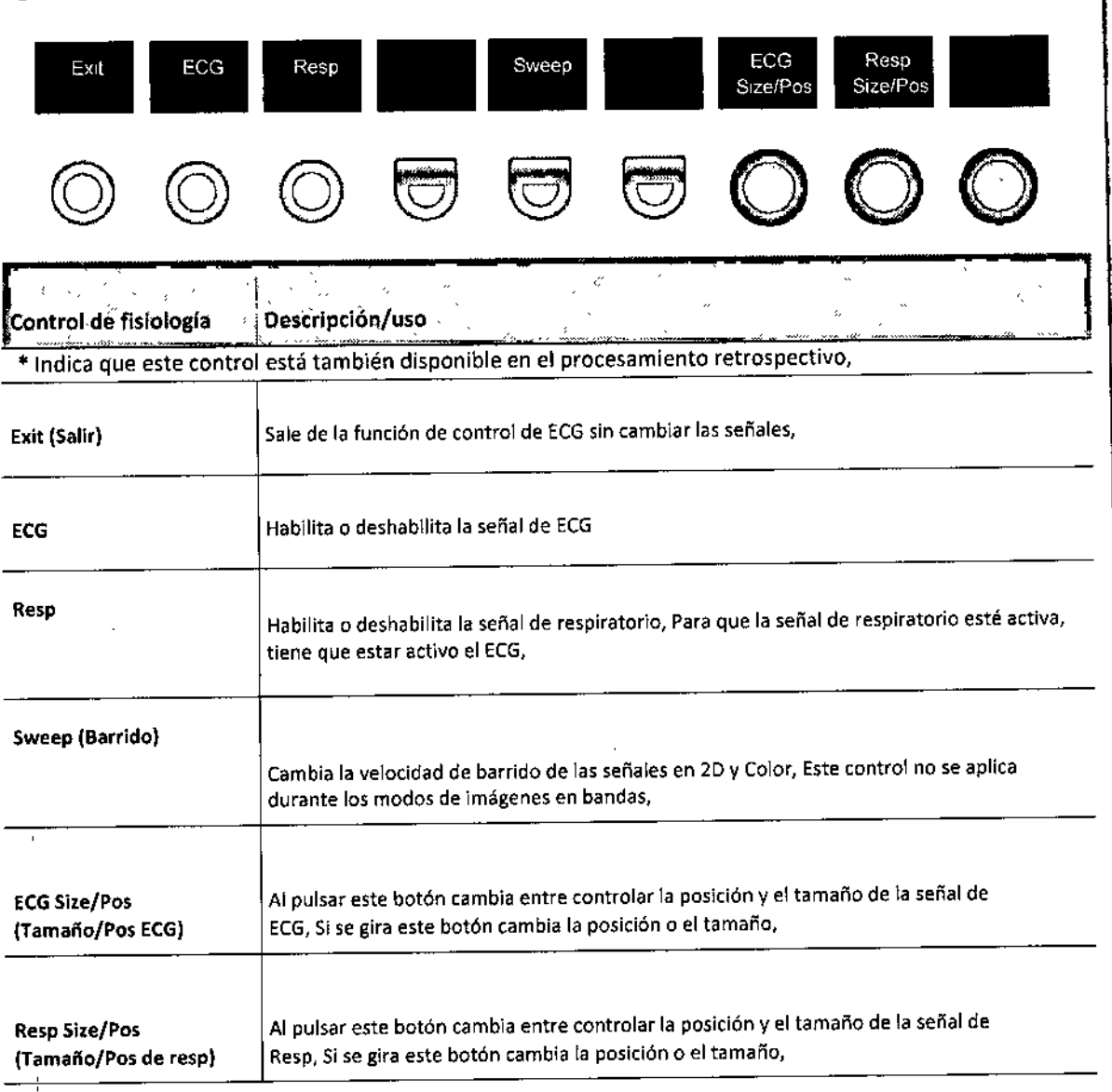

.<br>NTINA 5.A**.** ST. JUDE MEDIC A LOZZA ALEJAND APODERADA

ST JUDE LITE, J. **Sebastlem** أتأنكت Director Tecnico

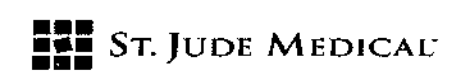

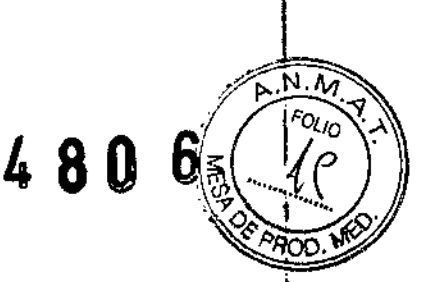

# Archivo y revisión

Impresión y almacenamiento de imágenes

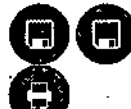

Hay tres teclas que se pueden configurar para imprimir o almacenar: 5tore 1

(Almac 1), Store 2 (Almac 2), e Print (Imprimir), Se pueden configurar para el envío de imágenes a una impresora, disco duro, dispositivo en red DICOM o a un sitio ,FTP opcional,

Estas teclas se configuran en System Setup@Archive@Store/Print (Config sistema<sup>g</sup>Archivo<sup>r</sup> Almac/Imprimir), Todas estas teclas se pueden configurar con un subconjunto de destinos de almacenamiento/impresión,

Para evitar la pérdida de datos, realice siempre una copia de seguridad de los dispositivos de almacenamiento/archivo, No elimine los datos del paciente ni las imágenes del explorador hasta que se haya completado la copia de seguridad y verificado la capacidad para leer los detalles transferidos,

# Revisión

, Hay tres funciones con mecanismos para revisar las imágenes, Cada uno de estos botones se encuentra en la última fila del teclado:

- l. Current Exam (Examen actual): Muestra imágenes y clips de la exploración activa en ese momento,
- Archive (Archivo): Muestra una lista de las exploraciones anteriores, De modo predeterminado muestra la lista de exploraciones presente en el disco duro interno, Si despliega el menú de esta pantalla saltará a una lista de todos los medios conectados al puerto USB o disponibles en DVD, Desde esta pantalla se pueden ver, copiar, eliminar y exportar las exploraciones,
- New Patient (Nuevo paclente): Muestra la pantalla con los datos demográficos de los nuevos pacientes, Además, la pantalla contiene el botón Restart (Reiniciar) para poder reiniciar exploraciones efectuadas con anterioridad, Solo se pueden reiniciar exploraciones que se hayan terminado en un periodo de tiempo reciente, Este período se puede configurar en System
- $\frac{1}{2}$  Setup $\mathbb{Z}$ Archive $\mathbb{Z}$ Exam Mgmt (Config sistema $\mathbb{Z}$ Archivo $\mathbb{Z}$ Gestión examen),

# Conectividad DICOM

Al activarla y configurarla, la conectividad DICOM permite al sistema de ecografía VIEWMATE intercambiar datos (incluidas imágenes ecográficas y datos de pacientes y exámenes asociados) con dispositivos de archivos conformes con DICOM, dispositivos

ST. JUDEA EDICALY **JANDRA** ALPODER

ST JUDE MEDICAL ARGEN INAS.A Sexestra Antonicali Director Tecnico

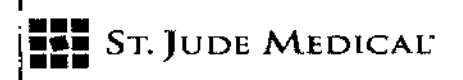

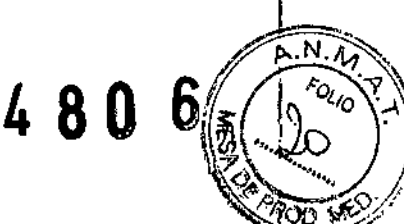

, de salida y aplicaciones de la lista de trabajo en la red de una institución, Debe , configurarse cada dispositivo de este tipo, ,

Consulte la declaración de conformidad de DICOM de VIEWMATE, C90303,

# Mantenimiento

I

# Panel de diagnóstico del usuario

Al panel de diagnóstico del usuario se accede con la tecla Service (Servicio) de la última fila del teclado, Con una pulsación corta de la tecla se activa el panel de diagnóstico, Con una pulsación larga se guardan los registros actuales; una vez guardados, el sistema emite un pitido,

Desde el panel de diagnóstico del usuario se puede:

- comprobar el nivel de revisión del software del sistema
- comprobar el número de serie del sistema
- comprobar los niveles de revisión de los tableros de PC
- capturar los archivos de registro de estado del sistema
- capturar la pantalla con la imagen actual y guardarla como archivo BMP
- transferir los contenidos del directorio de registros interno (mediante una conexión a internet) al sitio FTP de VIEWMATE
- consultar {por internet) la disponibilidad de actualizaciones del software y firmware (carro) en el sitio FTP de VIEWMATE

# Cuidados y limpieza del sistema

|<br>Antes de limpiarlo, apague el interruptor CA del sistema ZS3 para desconecta<br>' totalmente la unidad de la electricidad,

I Limpieza de la pantalla LCD:

- Limpie el cristal con un paño de algodón suave ligeramente humedecido con una solución acuosa o un producto comercial para la limpieza de cristal adecuado para superficies de cristal recubiertas,
- Seque con un paño limpio, seco, suave y sin pelusas,
- Tenga cuidado de no dañar ni rascar la pantalla de cristal o lCO, No presione la pantalla de cristal ni el LCD, No aplique o pulverice líquidos directamente sobre el cristal, la pantalla ni la estructura, ya que el exceso de líquido puede dañar los elementos electrónicos internos, Aplique el líquido sobre el paño,

,

Limpieza de la estructura externa: IA S.A. IST. JUI

ST JUDE MEDICAL ARDENTINA S.F Director/Tecnico

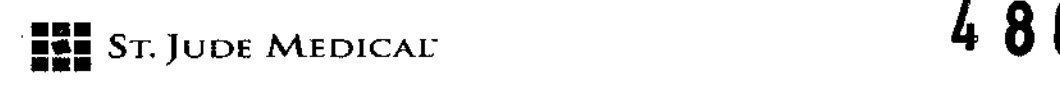

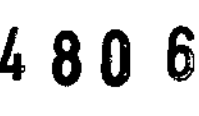

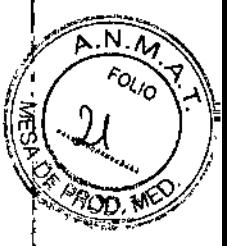

- No use desinfectantes (tales como glutaraldehído o peróxido de hidrógeno) ni acetona para limpiar  $\ddot{\phantom{0}}$ las superficies del sistema ZS3 o de sus accesorios,
- Frote las superficies del ZS3 con una soludón desinfectante suave como Sani-Cloth Plus o alcohol isopropílico al SO% Y siga las instrucciones de uso de la etiqueta del desinfectante, No vierta ni pulverice ningún líquido directamente sobre el panel de control, la pantalla LCD ni el conector del transductor,
- Frote suavemente las superficies del sistema ZS3con un paño humedecido con agua y jabón o un desinfectante suave,
- Deseche después de cada uso las cubiertas/fundas utilizadas, Elimine el exceso de gel del transductor y límpielo adecuadamente,
- Seque con aire el sistema ZS3,

.<br>TINA S.A. ST.

St JUDE MEDICAL ARGENTINA S.A Sebasto implompelli Director/Tecnido

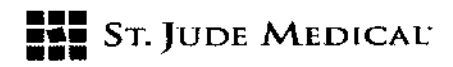

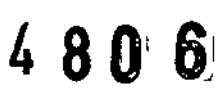

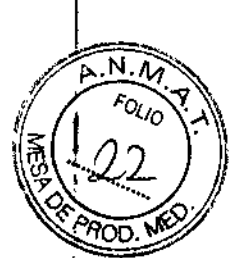

# Seguridad

VIEWMATE no puede prever todas las condiciones y situaciones en que se utilizará el sistema ecográfico, las siguientes advertencias y precauciones representan situaciones típicas que requieren atención especial, También habrá que tener en cuenta los conocimientos y la experiencia del usuario con una aplicación y entorno concretos para que la seguridad del personal y los equipos esté garantizada,

### Normas de seguridad

Todos los instrumentos, cables y transductores ecográficos VIEWMATE han sido diseñados para cumplir los requisitos esenciales contenidos en la Directiva 93/42/EEC (Directiva de productos sanitarios) y todos los requisitos correspondientes contenidos en las normas UL 60601 (Equipos electromédicos, Parte 1: Requisitos generales para la seguridad), lEC60601 (Equipos electromédicos - Parte 1: Requisitos generales para la seguridad básica y funcionamiento esencial), IEC 60601-2-37 (Equipos electromédicos -Parte 2~37: Requisitos particulares para la seguridad de los equipos médicos de diagnóstico y monitorización por ultrasonido) y JIS~T-1S01(Métodos generales de medición del rendimiento de los equipos para diagnóstico mediante impulsos-ecos ultrasónicos), incluidos límites de fuga de corriente y aislamiento de una línea de alimentación principal, Sehan realizado pruebas para confirmar el complimiento de los requisitos esenciales de la Directiva de productos sanitarios,

A continuación se incluye una lista exhaustiva de las advertencias y precauciones asociadas al uso del sistema de ecografía ZS3de VIEWMATE y los transductores compatibles,

# Advertencias

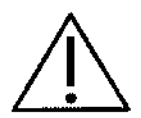

No extraiga ninguna de las cubiertas del sistema aparte de la cubierta del módulo, A parte del módulo de exploración, el sistema no contiene piezas internas que pueda reparar el usuario, Solamente personal calificado de mantenimiento de VIEWMATE debe acceder a los componentes electrónicos internos del sistema,

- Elsistema de ecografía no contienen en su interior ningún componente que pueda ser reparado por el operador, Para evitar descargas eléctricas, no retire las cubiertas, Como ocurre con todos los equipos eléctricos, es necesario adoptar precauciones cuando se utilice este instrumento, Para cuestiones relacionadas con el mantenimiento, póngase en contacto con el Servicio de asistencia técnica de VIEWMATE, De no respetar estas limitaciones, la garantía o la cobertura contractual de reparaciones podrían quedar anuladas,
- Para reducir el riesgo de descarga eléctrica, NO conecte las conexiones,de entrada o salida del sistema ZS3 a equipos que no estén correctamente conectados a tierra,
- Para obtener una conexión a tierra adecuada y fiable, el enchufe de alimentación del sistema de ecografía debe introducirse completamente en una toma de corriente de grado hospitalario, No retire el cable de conexión a tierra, Si existe alguna duda sobre la integridad del cable o la toma de

JUDE NË L ARGENTINA S.A. ALEJANDRA LOZZA

245. NABJ  $S_7$  Jude Medic  $\%$  $^{\prime}$  .  $_{\rm{6.6}}$ Director/ecnico

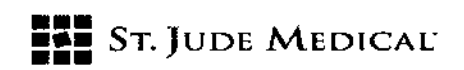

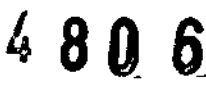

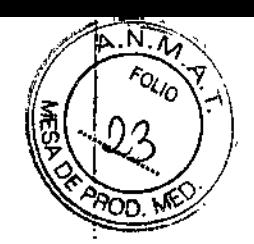

alimentación, no utilice el producto, Obtenga asistencia por parte de profesionales capacitados,

- Para que la toma de tierra sea fiable, utilice solamente periféricos y accesorios recomendados para su uso con los productos de VIEWMATE, El uso de periféricos y accesorios no especificados podría dar lugar a un riesgo de descarga eléctrica o lesiones,
- Los sistemas de ecografía comportan un riesgo de explosión si se utiliza en presencia de anestésicos inflamables,
- Elsistema no contiene una bateria de ion litio que el usuario pueda reparar,
- La batería opcional del carro ZPAK no puede ser reparada por el usuario, Póngase en contacto con el servicio de asistencia técnica de VIEWMATE para obtener ayuda con la batería ZPAK,
- Siga las directrices de la norma lEC60601 al conectar periféricos,
- Los dispositivos de memoria USB que suministra VIEWMATE son de la marca, el tipo y los tamaños recomendados para utilizarlos en los sistemas ZS3, Se ha comprobado que su fiabilidad y rendimiento son óptimos,
- No se permite realizar ninguna modificación en el sistema, las modificaciones pueden exponer al operador o al paciente a condiciones peligrosas,
- Para reducir el riesgo de descarga eléctrica, no conecte las conexiones de entrada o salida del ZS3 a equipos que no estén correctamente conectados a tierra,
- El sistema de ecografía ZS3 comporta un peligro potencial de explosión si se utiliza en presencia de gases inflamables o en un entorno rico en oxígeno,
- Utilice solamente transductores aprobados específicamente y con licencia para el sistema de ecografía, No utilice el producto si no aparece en pantalla la identificación correcta del transductor conectado,
- Las cubiertas de los transductores se pueden contaminar, de modo que hay que manejarlas teniendo esto en cuenta,
- Inspeccione el transductor y el sistema ZS3 antes de cada uso, Revise la superiicie, el alojamiento, el cable, los conectores y las carcasas del transductor, No lo utilice si observa algún daño,
- El hecho de que el conector del transductor tenga alguna clavija doblada o rota, o le falte alguna de las mismas, puede provocar una calidad de imagen mala e incluso posibles artefactos de imagen especular, Asegúrese de comprobar el estado de las clavijas antes de conectar el transductor al sistema de ecografía VIEWMATE, Si las clavijas están dobladas, rotas, o falta alguna de las mismas, no utilice el transductor y llame al servicio de asistencia técnica de VIEWMATE,
- Para evitar descargas eléctricas, desenchufe siempre de la pared el cable de alimentación del sistema de ecografía antes de limpiar cualquier componente, No sumerja el transductor más allá del nivel de limpieza/desinfección indicado, según las especificaciones de Limpieza y desinfección de transductores (000066), No sumerja el transductor durante más tiempo del especificado para la limpieza/desinfección, No utilice ningún transductor que haya estado sumergido más allá del límite máximo o que haya estado empapado durante más tiempo del máximo especificado,
- No permita que el desinfectante entre en contacto con las superiicies metálicas, Utilice siempre gafas y prendas protectoras al limpiar o desinfectar el dispositivo,
- Las toallitas con desinfectante y los productos con aerosoles tópicos no son desinfectantes de alto nivel que cuenten con la aprobación de la FDAy no ofrecen protección adecuada si el transductor se ve afectado por una contaminación cruzada,
- El transductor debe dejar de estar en contacto con el paciente antes de aplicar una desfibrilación de alto voltaje,
- El sistema no ha sido pensado para utilizarse conjuntamente con equipos quirúrgicos de alta frecuencia (dispositivos de ablación tisular), No utilice transductores conectados al sistema de ecografía con pacientes durante la utilización de dispositivos quirúrgicos de alta frecuencia,

NTINA S.A. ST. line kedit

rtina S.A St Jude Media Sebastiv kacefti Director Léchico

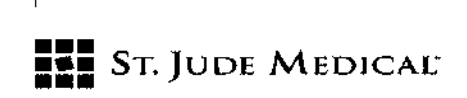

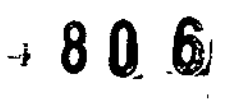

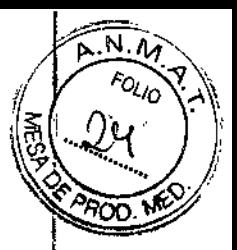

- En caso de utllizar equipos conformes con la norma lEC 60601 que no hubiera suministrado VIEWMATE,es necesario comprobar y validar que las corrientes de fuga totales estén por debajo de los límites de la norma lEC 60601,
- Este equipo solamente debe estar conectado a un cable de distribución con toma de tierra,
- Compruebe que los resultados medidos y calculados que aparecen en los informes de Cale Package reflejen las observaciones clínicas,
- Auto-Dop Trace pretende servir de complemento en el proceso diagnóstico para la evaluación del torrente circulatorio durante las exploraciones Doppler PW, Cuando utilice la función Auto-Dop Trace, evalúe los resultados y asegúrese de estar de acuerdo antes de confirmar los valores para los informes de Cale Package,
- Examine siempre los transductores en busca de daños como pueden ser grietas, escisiones o fugas de líquido, Si hay daños evidentes, deje de utilizar el transductor y póngase en contacto con VIEWMATE,
- Antes de emprender todo proceso de desinfección, desconecte el transductor del sistema de ecografía,
- Compruebe que todos los equipos externos, como monitores externos, impresoras y periféricos, cumplan con las normas pertinentes, como IEC60G01-1e IECGOGOl-1-2,
- En caso de conectar un monitor de vídeo externo al sistema ZS3, es necesario comprobar que haya pinzada una ferrita de RFal cable tan cerca del sistema ZS3 como sea posible, Utilice una ferrita como la de Fair-Rite Products Corp, 04311G7281 (o un equivalente),
- Elterminal de compensación de potencial, ubicado junto a la conexión de la corriente alterna, está conectado al armazón del sistema, Puede conectarse a los terminales correspondientes en otros equipos para eliminar las diferencias de potencial, NO lo utilice como toma de tierra adicional,
- Los daños en el sistema pueden causar imágenes de mala calidad, incluyendo artefactos de imagen en ocasiones conocidos como 'halo' o 'faro de coche', Inspeccione el sistema por si hubiera daños y sepa reconocer los artefactos de imagen,
- Hay muchos tipos de mensaje de uso del sistema o de error del sistema que se pueden mostrar cuando se está utilizando el sistema de ecografía 253, Si encuentra un mensaje que no le resulta claro, contacte con el servicio técnico de VIEWMATE,
- No toque los contactos de las conexiones cuando esté explorando a un paciente para evitar la posibilidad de que se genere un circuito conductor de electricidad,

#### Advertencias: Toma de imágenes oculares

• Para evitar que se produzcan lesiones en el paciente, utilice únicamente los valores preestablecidos oculares cuando se realice una toma de imágenes en el ojo, la FDAha establecido unos límites de energía acústica más bajos para el uso oftálmico, Elsistema no excederá esos limites cuando se hayan seleccionado los valores preestablecidos oculares,

#### Advertencias: Batería

÷

- Para evitar descargas eléctricas, no toque el contacto de la batería, Para evitar riesgo de incendios, explosiones o quemaduras:

- D No desmonte ni modifique la batería,
- O No cortocircuite la batería conectando directamente los bornes positivo y negativo con objetos de metal,
- $\Box$ No caliente ni deseche la batería en un fuego,

ITINA S.A. JUDE MI **ALEJAN** OOFRAD.

ST JUDE ME Sebaci τgi Direction recrime

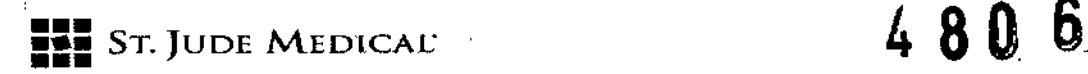

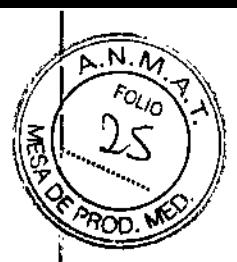

- $\Box$  No exponga la batería a temperaturas superiores a 65 °C (150 °F),
- O No cargue la batería cerca de una fuente de calor,
- O No deje la batería bajo la luz solar directa,
- O No utilice una batería dañada,
- O Cargue la batería a temperatura ambiente,
- O La batería se deberá cargar solamente dentro del sistema ZS3 o un cargador de baterías que suministre VIEWMATE,
- $\square$  Inspeccione la batería en busca de daños antes de cargar o colocar la batería en el sistema ZS3,
- O No conecte la batería a una toma de alimentación eléctrica,
- O No siga recargando la batería si no se recarga por completo después de 4 horas, l1JPara evitar descargas eléctricas, no toque el contacto de la batería,

#### Advertencias: ECG

- La funcionalidad del ECG y el respirómetro no están pensados para diagnóstico mediante ECG, No  $\sim$   $\bullet$ debe utilizarse en aplicaciones intraoperatorias del corazón, Utilice únicamente el cable el cable del paciente recomendado y suministrado por VIEWMATE, Asegúrese de que las partes no recubiertas de los electrodos y el paciente no entren en contacto con piezas conductoras, como mesas de exploración metálicas, carritos u otros objetos similares,
- Antes de una desfibrilación, desconecte siempre el conector del cable de ECG del sistema y asegúrese de que el conector no entre en contacto con otras personas o superficies conductoras como pueden ser camas de exploración metálicas, carritos u objetos similares,
- Si utiliza el sistema con señales de ECG por debajo de 0,25 mV puede obtener resultados imprecisos.

#### Precauciones

- Los transductores cuentan con licencias individuales en función de la configuración del sistema, Solo están disponibles los siguientes transductores sin una configuración de función avanzada: C4- 1, C6-2, C9-3, C8-3 3D, C10-3, E9-3 3D, E9-3, E9-4, L8-3, L10-5, L14-5w, L14-5sp, , L20-5, P4-1c y P8-3TEE, Los transductores A2CW y A5CW estarán habilitados si el sistema está configurado con los ajustes de elementos de imágenes de ecocardiografía o vascular avanzado, Sise intenta utilizar cualquier otro transductor, se producirá un mensaje de error,
- Tenga en cuenta los posibles riesgos asociados al entorno en que se emplearán los sistemas de ecografía, Los sistemas o los equipos externos pueden sufrir daños si los niveles de señal no son adecuados, Si los equipos periféricos no cuentan con autorización específica de VIEWMATE para conectarlos al sistema, deberán cumplir todos los estándares de seguridad eléctrica aplicables al sistema para mantener la integridad de la seguridad de VIEWMATE,Todos los equipos que no suministre VIEWMATE deberán recibir la aprobación de VIEWMATE, El uso de equipos sin aprobación de VIEWMATE puede dar lugar a condiciones inseguras, un funcionamiento mermado

ST. JUDE MEDICA ITINA S.A. **LEJANDR APODERADA** 

**ST JUDE MEDK** <sup>Argentina S</sup>ø ebastián Angelinya Director Técnico

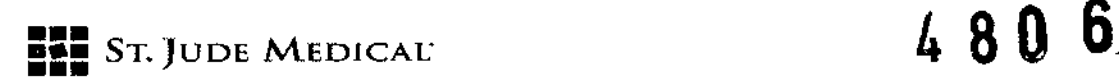

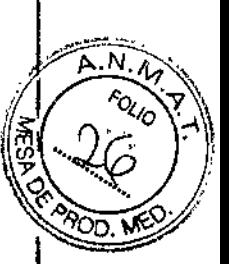

del sistema de ecografía, capacidades de diagnóstico mermadas y la anulación de la garantía o de la cobertura contractual de reparaciones,

- Los transductores VIEWMATE tienen un intervalo específico de uso aceptable en aplicaciones, Se advierte a los usuarios que limiten el uso de cada transductor a estas aplicaciones, Sise dobla, tuerce, arrastra, comprime o tira de los cables del transductor excesivamente pueden producirse fallos o un funcionamiento intermitente del sistema, Evite aplastar los cables con las ruedas del carrito, Se recomienda el uso de ganchos para colgar cables con el fin de evitar daños a los mismos,
- Sise conecta un transductor sin aprobación o sin licencia para su uso con el sistema de ecografía al que se conecta, o si no se conecta debidamente un transductor con licencia, los datos de identificación del transductor correspondiente no aparecerán en la pantalla LCD, La toma de imágenes estará deshabilitada, Resuelva este problema antes de seguir con el uso,
- Elsistema de ecografía o el transductor pueden sufrir daños si se conecta un transductor sin aprobación,
- Una limpieza o desinfección inadecuada de las partes aplicadas a los pacientes puede provocar daños permanentes, Lea con atención las instrucciones del fabricante de cualquier componente utilizado con los sistemas de ecografía VIEWMATE, VIEWMATE Medical Systems, Inc, no asume ninguna responsabilidad en lo que respecta a los dispositivos de un solo uso que se reutilicen, reprocesen o reesterilicen y no otorga ninguna garantía, ni explícita ni implícita (incluidas las garantías de comerciabilidad o idoneidad para un uso concreto) en lo que respecta a dichos dispositivos,
- Eluso de periféricos u otros equipos no suministrados por V1EWMATEpuede producir daños en el sistema o un funcionamiento deficiente, Lea atentamente el material informativo de cualquiera de dichos equipos antes de conectarlo al sistema VIEWMATE,
- Sise ajustan de forma incorrecta los controles de toma de imágenes es posible que se oculte información valiosa para el diagnóstico, Losmapas de ajustes preestablecidos en fábrica están preseleccionados por ser aptos para la mayor parte de las circunstancias de toma de imágenes, Si el usuario configura de forma incorrecta los valores preestablecidos personalizados es posible que oscurezca información con valor diagnóstico,
- Los sistemas de ecografía VIEWMATE han sido fabricados de acuerdo con los requisitos existentes de inmunidad electromagnética {EM}) y de compatibilidad electromagnética (EMC), El uso de los sistemas en presencia de un campo electromagnético puede provocar degradación de la imagen ecográfica,
- Las descargas electrostáticas (DES) o descargas estáticas son un fenómeno natural, Las DES son comunes cuando hay poca humedad, que puede deberse a la calefacción o al aire acondicionado, Las DESse producen cuando se descarga energía eléctrica de un cuerpo a otro con una carga diferente, Para reducir la incidencia de DES utilice aerosol antiestático en las moquetas y los suelos, además de esterillas antiestáticas,
- Para reducir al mínimo el posible daño por descarga electrostática y la contaminación de los contactos eléctricos, evite tocar los contactos metálicos de las conexiones del transductor tanto en el puerto del ZS3 como en el conector del transductor,
- Si el sistema ZS3 ha estado expuesto a ambientes con temperatura o humedad extremas,déjelo en un ambiente controlado durante 30 minutos como mínimo antes de utilizarlo,
- No utilice el sistema de ecografía si aparece algún mensaje de error en la pantalla,
- No bloquee el flujo de aire hacia ninguno de los orificios de ventilación en el sistema,
- No sumerja el transductor más allá del punto indicado en "Limpieza y desinfección de los transductores VIEWMATE"(Q00066),
- No derrame líquidos en los sistemas ni en los transductores,
- Eluso de una solución de limpieza o desinfectante no recomendada, una concentración de la solución incorrecta o la inmersión del transductor a mayor profundidad o durante más tiempo del

JUDE NEDIÇ ALEJANDER

**State Collaboration** ST JUDE MEDEZIL Sebastien Microsofti Director Tecnico

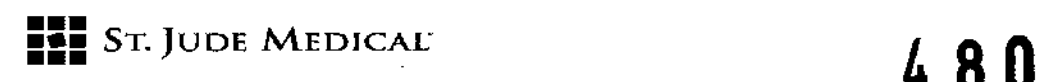

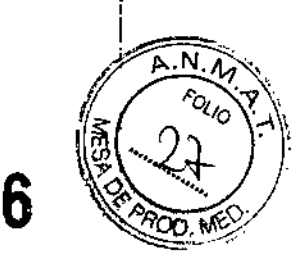

indicado pueden dañar el transductor, Los daños asociados al uso de productos químicos no aprobados no están cubiertos por la garantía del producto o el contrato de reparaciones,

- El uso de cables no recubiertos puede producir un aumento de las emisiones y una disminución de la inmunidad a las señales externas,
- Eluso de los sistemas en presencia de campos electromagnéticos puede degradar la calidad de la imagen ecográfica, Los dispositivos de alta frecuencia, tales como los dispositivos electroquirúrgicos, pueden producir artefactos de imagen, Puede ser necesario un examen del entorno electromagnético para reducir al mínimo las fuentes generadoras de ruido externo,
- Eluso de cables y accesorios no autorizados por VIEWMATEpuede producir un aumento de las emisiones de radiación y una disminución de la inmunidad a los campos de señal externos,
- Antes de comenzar a explorar un nuevo paciente, asegúrese de concluir todas las exploraciones en curso pulsando la tecla New Patient [Nuevo paciente], Si no realiza este paso, las imágenes que se guarden a continuación se archivarán erróneamente en el directorio de exploración del paciente anterior,
- Algunos componentes o dispositivos, como las fundas de los transductores utilizados con los sistemas VIEWMATE son únicamente para un solo paciente, La reutilización, el reprocesamiento o la reesterilización de dichos dispositivos puede comprometer su integridad estructural,
- Todos los grupos de imágenes guardados en el sistema que no estén identificados por el nombre y el número del paciente quedarán guardados con un número exclusivo en función del IDdel sistema,
- Tenga cuidado al ajustar la configuración para evitar el oscurecimiento de señales de nivel bajo que puedan tener valor diagnóstico, Una configuración incorrecta puede degradar gravemente la calidad de las imágenes,
- No toque el metal expuesto del conector del transductor,
- Valide todas las entradas en el Resumen de mediciones,
- Las capacidades de toma de imágenes ecográficas puede variar entre un paciente y otro, Las ecografías se deberán emplear como componente de un plan diagnóstico exhaustivo,
- Nunca deje una sonda en solución desinfectante durante más de 45 minutos, Consulte las instrucciones de uso que acompañan al desinfectante para conocer los tiempos mínimos de exposíción requeridos, No olvide lavar la sonda inmediatamente después de la desinfección,
- Utilice solamente gel hidrosoluble para obtener el acoplamiento acústico, Otros geles para el acoplamiento pueden dañar la sonda,
- Debe reducirse al mínimo la exposición a largo plazo a ultrasonidos, Aunque no se han confirmado efectos adversos producidos por niveles diagnósticos de ultrasonidos, debe evitarse la exposíción innecesaria de los pacientes a la energía ultrasónica, especialmente en el modo Doppler,
- Eluso de un dispositivo de memoria USBno compatible puede comportar corrupción de archivos o lentitud de las transferencias, Confirme el funcionamiento correcto de todos los dispositivos de memoria antes de intentar utilizarlos para guardar datos c1ínícos,
- Asegúrese de que el sistema ZS3 haya terminado de descargar las actualizaciones, importar/exportar datos o recoger datos de registros en el dispositivo de memoria USBantes de extraerlo del sistema ZS3, De no hacerlo perderá los datos,
- Una amplia variabilidad en la calidad de los CD y los DVD puede impedir que el sistema escriba y lea de forma fiable discos disponibles en el mercado. VIEWMATE ha probado los CD y los DVD. Puede consultar recomendaciones de CD/DVDen: http://www.ViewMate.com/support/accessories/media
- Antes de borrar datos de exámenes del sistema ZS3, verifique siempre que se hayan transferido correctamente los datos al CD/DVD visualizándolos en un lector/reproductor externo, Revise la sección de mantenimiento del usuario de las instrucciones de uso para conocer la técnica correcta y los agentes aprobados para limpiar las superficies externas del sistema,

ST NDE NED LOZZA **ALEJA** ODERADA

STJUC"'~' .",'" SI  $S$ ebastı $\mathcal{S}$  is  $\mathbb{R}^{\mathbb{N}}$  , tor Techico

**••••** ST. JUDE MEDICAL

- Revise la declaración de conformidad de ZS3 DICOM antes de integrarlo con cualquier sistema PACS,
- Valide el informe estructurado exportado antes de su uso clínico,
- El tiempo de uso de la batería opcional ZS3 variará en función del uso del sistema y el estado de la batería, Asegúrese de que la baterla está correctamente cargada antes de iniciar un procedimiento sin suministro eléctrico de CA,
- Exporte los estudios de los pacientes con frecuencia, No utilice el almacenamiento del sistema como la única ubicación de los estudios de los pacientes durante periodos largos de tiempo,
- Los datos de exploración lQ no deben ser el almacenamiento principal de datos de diagnósticos, No se garantiza el uso de datos de exploración IQentre diferentes versiones del software,
- Los datos de diagnósticos exportados a un CD o DVD se deben comprobar en un sistema externo antes de eliminarlos del sistema ZS3,
- Elsistema no está indicado para diferenciar entre lesiones mamarias malignas y benignas,
- TEE: no guarde el transductor desinfectado en el estuche de transporte, Utilice el estuche solamente para transportar el instrumento,
- EltransductorTEE es un instrumento médico delicado, manéjelo con cuidado,
- La sonda para TEEmultiplano es un instrumento de precisión que hay que manipular con cuidado, Se puede dañar al tirarla o usarla en exceso, En concreto, no deje que la ventana ultrasónica de la punta entre en contacto con un objeto afilado, No toque esta ventana innecesariamente, *No ejerza nunca/uerza en la ventana acústica,*
- Elconector del transductor no es a prueba de agua, y habrá que mantenerlo siempre seco, El mango de control, si bien es resistente al agua pulverizada, no se debe sumergir en líquido,
- Este equipo no contiene ningún componente que el usuario pueda reparar, Para evitar descargas eléctricas, no extraiga ninguna cubierta ni panel,
- No desvíe nunca manualmente la punta distal de la sonda; utilice solamente las ruedas de control de desviación,
- No doble, enrolle estrechamente ni aplique demasiada fuerza al cable o el eje de la sonda, El aislamiento podría fallar de hacer esto,

En condiciones normales a potencia acústica completa la temperatura de la punta no supera los 43 'C, Acuérdese de comprobar como mínimo una vez al mes que el aumento de temperatura de la punta esté dentro de los límites:

- Conecte la sonda al sistema de ecografía,
- Ajuste la potencia acústica al valor más alto posible,
- Seleccione el modo Ooppler en color,
- Espere 2 minutos,
- Observe si en el extremo distal de la sonda hay un aumento de temperatura que pudiera ser perjudicial para el paciente,
- Al utilizar un cepillo para limpiar el transductor, utilice solamente un cepillo blando; los cepillos bastos o de cerdas rígidas pueden dañar el transductor,
- Mantenga el mango de control y el conector del transductor fuera del alcance de toda solución de limpieza o desinfección, Elmango de control y el cable se pueden limpiar con un paño humedecido, pero solamente se podrá introducir en solución desinfectante el extremo distal de la sonda hasta el marcador de 100 cm del eje,
- Durante la desinfección mediante inmersión, no sumerja nunca los transductores más de 45 minutos, La carcasa o los componentes del transductor pueden sufrir daños si los tiempos de desinfección superan estos límites recomendados,

XDE NEDIO ALEJANC

St Ju  $\mathcal{A}$ iil Director recnico

.,

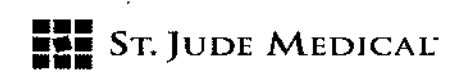

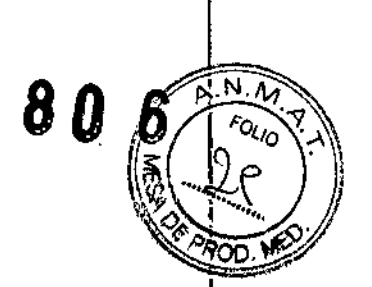

#### Precauciones: Conexiones Inalámbricas

- Conexiones inalámbricas: el dispositivo opcional inalámbrico de VIEWMATE es un receptor y transmisor de RFque funciona conforme a los protocolos del estándar del sector 802,11 b/g, El uso de la opción inalámbrica, en presencia de otros dispositivos radiantes de RFde gran energía, puede interferir en la transmisión de datos a las conexiones de red,
- Conexiones inalámbricas: el dispositivo inalámbrico VIEWMATE admite dIstintos protocolos de seguridad del sector y se deberá habilitar de forma que reduzca las posibilidades *de* una posible intercepción indeseada de los datos de paciente en la conexión inalámbrica,
- Conexionesinalambricas: lastasas de transmisión y recepción de datos están limitadas por el ancho de banda de la infraestructura de red del usuario, Un nivel de Quality of Service(QOS, Calidad de servicio) vendrá determinado por el número de usuarios de la red, los datos que transfieran los usuarios, la distancia entre el sistema VIEWMATEy el punto de accesoinalámbrico y otros factores,

#### Seguridad eléctrica

- Los sistemas VIEWMATE cumplen los requisitos de la norma IEC 60601 para equipos eléctricos de clase1,
- El sistema de ecografía ZS3 cumple los requisitos correspondientes para equipos médicos publicados en la norma europea (EN) y las normas armonizadas de la Comisión Electrotécnica Internacional (lEC),
- Se certifica que, cuando se utilizan con el sistema ZS3, los transductores cumplen con la norma IEC 60601 como partes aplicadas al paciente de tipo BFo tipo CF,Cadapuerto o transductor está señalizado de la forma correspondiente,

### Seguridad de la ecografía médica - General

Cualquiera que utilice los sistemas de ecografía VIEWMATE para exámenes humanos de cualquier tipo deberá entender bien las implicaciones de dicho uso, El Instituto Americano de Ecografía en Medicina (AIUM, American Institute of Ultrasound in Medicine) ha publicado un documento titulado Medical Ultrasound Safety [Seguridad de la ecografía médica] (AIUM 1994), ALARA es una sigla que alude al principio de uso prudente de la ecografía diagnóstica para obtener el diagnóstico con una potencia de salida tan reducida como sea razonablemente posible

#### (as low as reasonably achievable),

La.ecografía diagnóstica es una modalidad de diagnóstico por la imagen que requiere una técnica determinada, Para prestar la mejor atención posible al paciente con cualquier equipo ecográfico, el sistema debe ser utilizado por profesionales con formación en la adquisición e interpretación de imágenes ecográficas, Los usuarios deben estar familiarizados con cada uno de los sistemas de diagnóstico por la imagen con los que trabajen,

Asegúrese siempre de que se utilice el transductor adecuado para el estudio que se esté realizando,

ST. JUDENTEDIO

Argeleina S.A ST JUDE MEDICAL Antonicelli

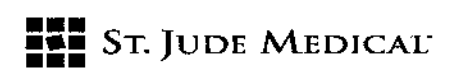

Asegúrese siempre de que el programa activo sea el adecuado para el estudio que se esté  $\bullet$ realizando,

4806

N.T  $\sim$ 

m

- Sepa cómo reconocer artefactos acústicos en la imagen,  $\bullet$
- Consulte las especificaciones sobre protocolos y equipos recomendados por el AIUM,  $\mathbf{r}$

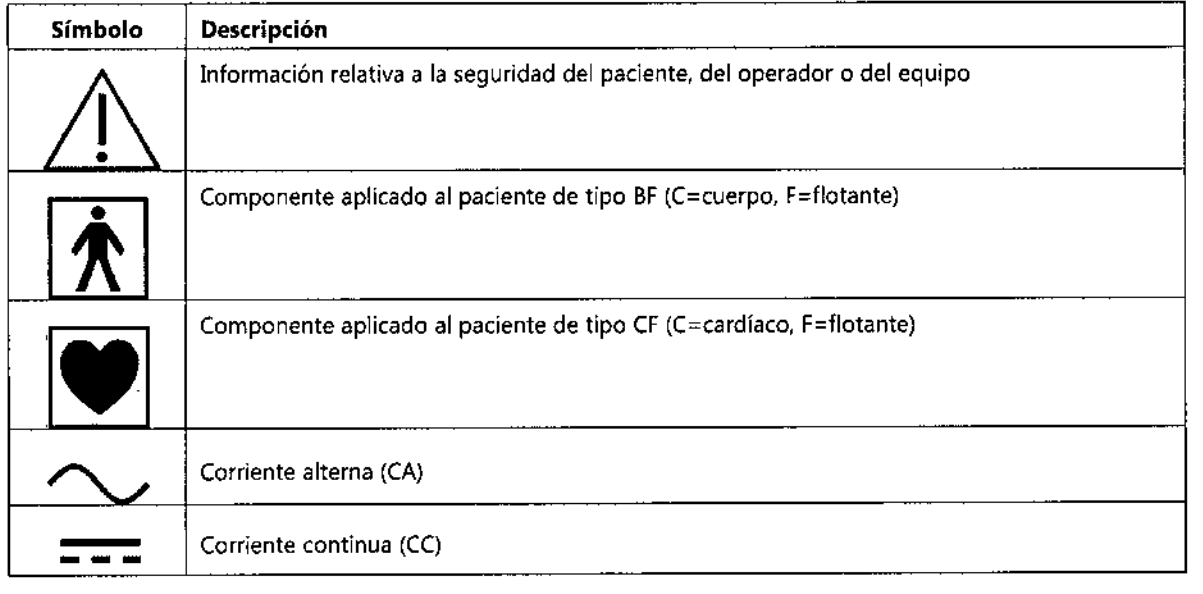

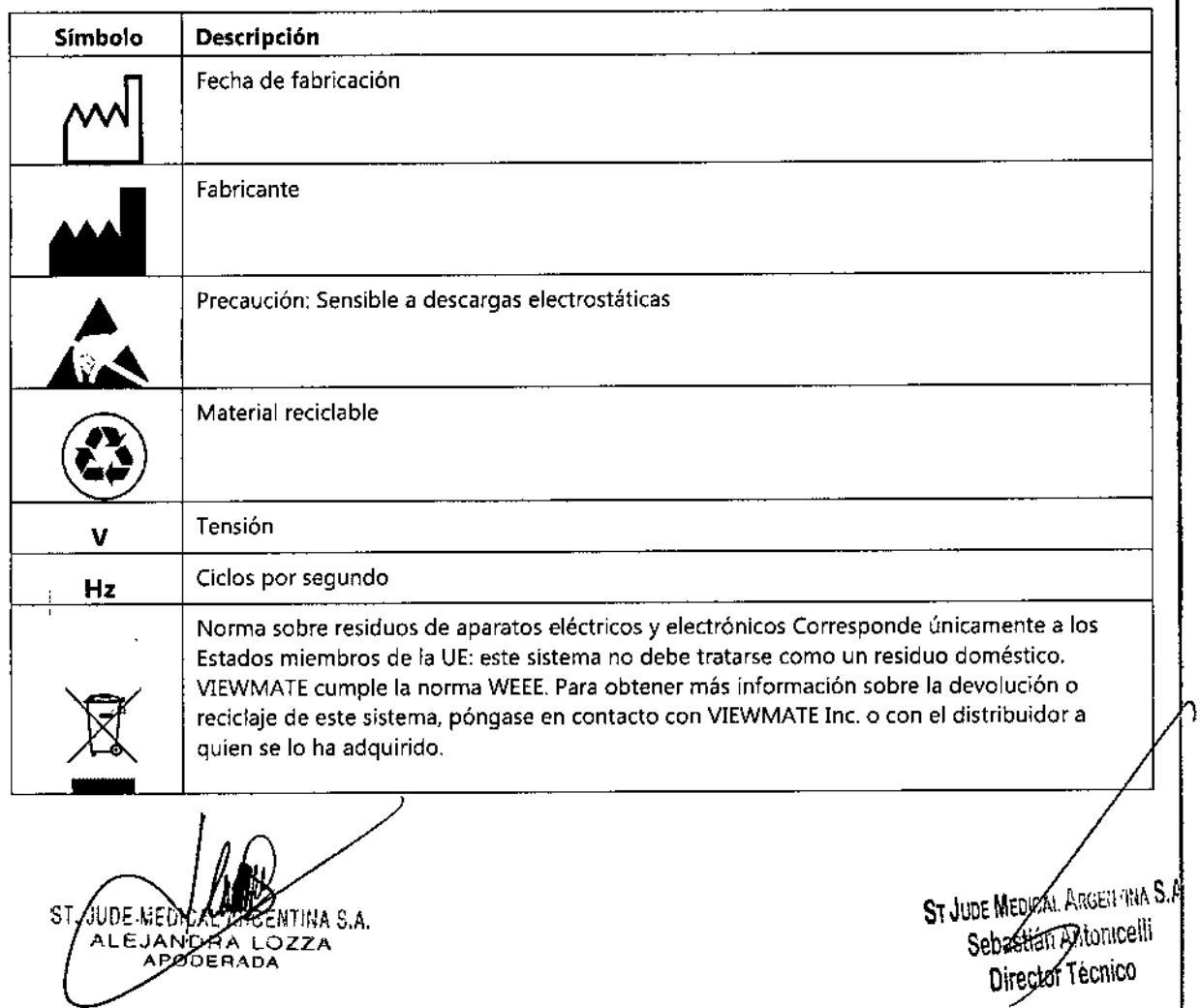

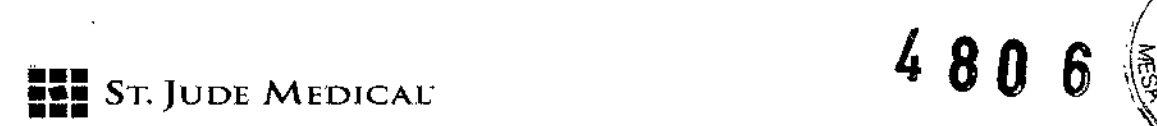

 $\frac{10}{3}$ 

 $\mathbf{H}^{\mathrm{max}}$ 

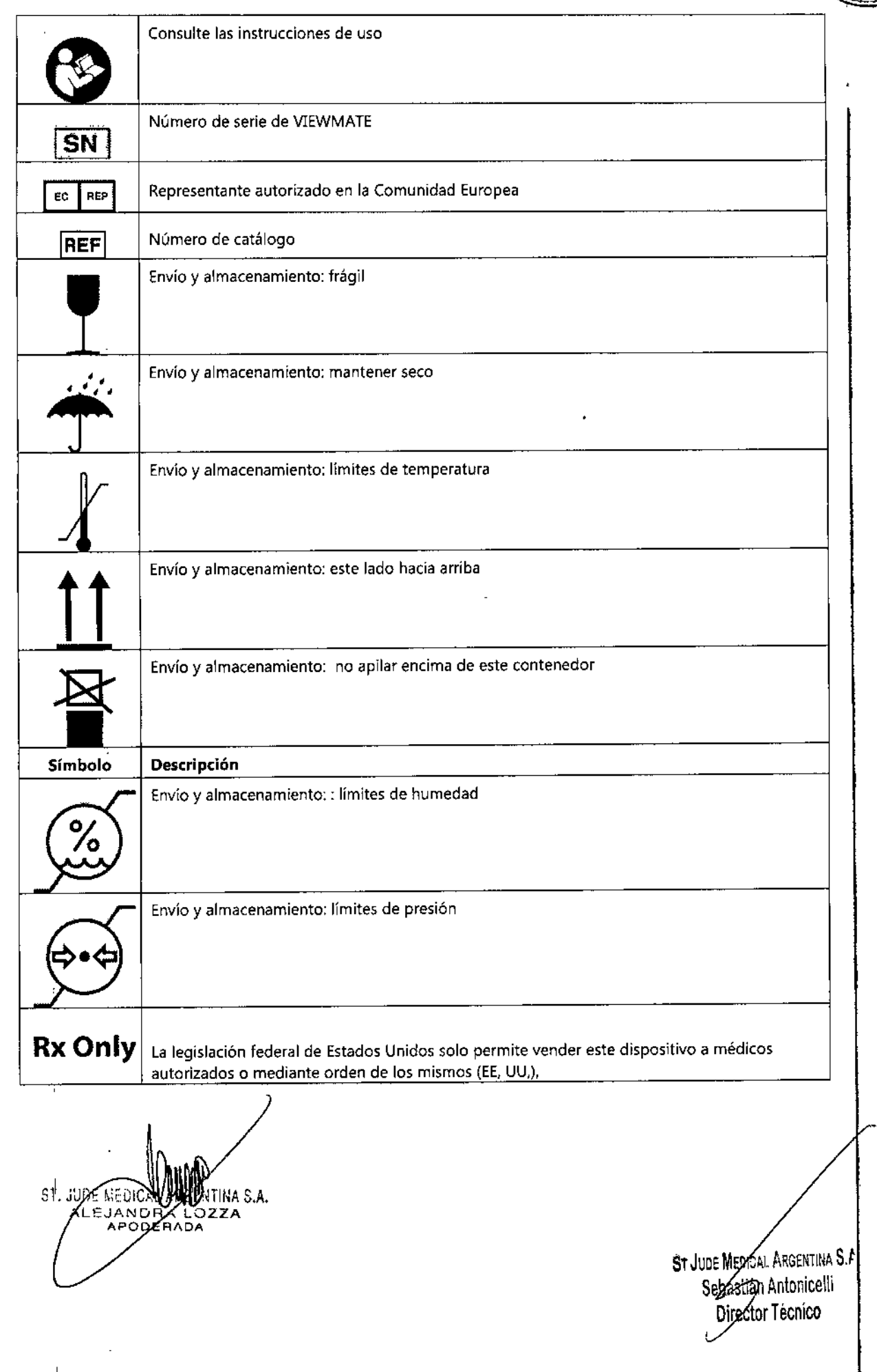

 $\pmb{\mathsf{I}}$ 

<u>মি.দ্ব</u> FOLIO